## **5. Systemvoraussetzungen:**

- CPU: mind. 1.6 GHz
- Ram: mind. 1 GB
- Festplatte: mind. 300 MB
- $\bullet$  Auflösung: mind. 1280 x 960
- Betriebssystem: Windows XP, Windows Vista, Windows 7, Windows 8
- Mikrofon oder Headset

# **6. Installation**

#### **Installation auf einem Einzelplatzrechner:**

- 1. Computer starten und DVD-ROM einlegen
- 2. setup.msi doppelklicken
- 3. Den Anweisungen folgen.
- 4. Zielverzeichnis bestätigen oder auswählen.
- 5. Warten, bis der Installationsvorgang beendet ist.

#### **Ausführung des Programms:**

- 1. Programm entweder über die Startleiste oder das Desktop-Symbol starten. Das Programm startet ohne DVD-ROM im Laufwerk.
- 2. Beim Erststart den Speicherort für den persönlichen Fortschritt festlegen sowie den eigenen Vor- und Zunamen und Klasse eintragen (Achtung: Vor- und Nachname müssen aus jeweils mehr als zwei Zeichen bestehen!).
- 3. Anschließend bestätigen. Das Programm wird gestartet.

#### **Netzwerkplatz / Multiuser:**

- 1. Von DAZ.exe eine Verknüpfung erstellen.
- 2. Diese an einen Ort eines Clients kopieren.
- 3. Dem Aufruf der Verknüpfungsdatei vier Parameter getrennt durch Semikolons anhängen
	- 1. Parameter: Vorname
	- 2. Parameter: Nachname
	- 3. Parameter: Klasse
	- 4. Parameter: Speicherort des Fortschritts des/r Schülers/in

#### Beispiel Programmaufruf:

DAZ.exe "Martin;Mustermann;2a;C:\speicherort\verzeichnis\schueler"

\* Die Anführungszeichen bitte berücksichtigen und auf die Schreibrechte des Speicherortes achten.

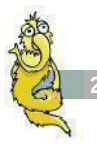

#### **Installation via Gruppenrichtlinien (GPO)**

- 1. Entpacken Sie die DAZ-GPO.zip Datei
- 2. Erstellen eines Verteilungspunkts für die entpackte Verzeichnisstruktur
- 3. Erstellen eines Gruppenrichtlinienobjekts zur Bereitstellung der entpackten Verzeichnisstruktur
- 4. Zuweisen eines Pakets
- 5. Veröffentlichen eines Pakets

Ausführlichere Informationen entnehmen Sie bitte der Dokumentation Ihres Betriebssystems.

# **7. Rechtliche Hinweise**

Der SWR hat dieses Produkt mit besonderer Sorgfalt zusammengestellt. Bitte beachten Sie die folgenden Bestimmungen: Die einzelnen auf dieser DVD-ROM enthaltenen Texte, Bilder, Filme, Programme, etc. sind urheberrechtlich durch deren Hersteller oder Distributor geschützt. Der Erwerber dieser DVD-ROM ist berechtigt, die Programme, Daten oder Datengruppen zu eigenen Zwecken auf einem Computersystem zu nutzen. Das Urheberrecht für die Auswahl, Anordnung und Einteilung der Programme und Daten auf dieser DVD-ROM liegt beim SWR. Jegliche Verletzung dieser Rechte, z.B. durch unerlaubte Benutzung, Weitergabe oder Vervielfältigung (auch nicht-kommerzieller Art) ist untersagt.

Die auf dieser DVD-ROM gespeicherten Daten und Programme wurden sorgfältig geprüft. Im Hinblick auf die große Zahl der Daten und Programme übernimmt der SWR aber keine Gewähr für die Richtigkeit der Daten und fehlerfreien Lauf der Programme.

## **8. Bezugsquellen**

Das Multimedia-Paket (1 DVD-ROM + Begleitheft) kann gegen eine Schutzgebühr, zuzüglich Porto und Verpackung, bei den Landesmedienzentren bestellt werden.

#### **Landesmedienzentrum Baden-Württemberg** Standort Stuttgart, Rotenbergstr. 111, 70190 Stuttgart Telefon 0711 / 28 50-76 8, Fax 0711 / 28 50-78 0 www.lmz-bw.de, E-Mail: planet-schule@lmz-bw.de

**Landesinstitut für Pädagogik und Medien (LPM)** Beethovenstr. 26, 66125 Saarbrücken Telefon 06897 / 79 08-12 0, Fax 06897 / 79 08-27 6 www.lpm.uni-sb.de

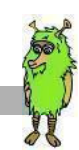

## **9. Impressum**

#### **Konzeption und inhaltliche Gestaltung**

Daniela Hindemith Hanspeter Hauke Sabine Frischmuth

#### **Pädagogische Beratung**

Prof. Dr. Havva Engin Isabelle Angelberger, Barbara Gerdes, Gerlind Mietzschke, Helga Saar, Nadine Wetzel, Gerold Willa, Katrin Woesner

#### **Grafi sche Gestaltung**

Ulrich Ganter, Ochs & Ganter Pascal Flock, ka:media interactive GmbH

**Musik und Sounddesign** Joachim Rudolph

#### **Sprecher**

Moritz Brendel Julika Eisinger Nadine Kettler Ronald Spiess

**Programmierung** ka:media interactive GmbH

#### **Projektrealisation** Sabine Frischmuth

#### **Redaktion**

Hanspeter Hauke Daniela Hindemith

#### **Projektleitung**

Monika Buscher Wolfgang Meindl

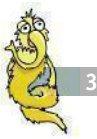

#### **Begleitheft**

**Texte** SWR

**Bilder** SWR

#### **Grafi sche Gestaltung**

Umschlag: Pascal Flock, ka:media interactive GmbH exakt Risché GmbH, Leopoldring 17a, 76437 Rastatt, agentur-exakt.de

### **Redaktionelle Koordination**

Redaktionsbüro Martina Frietsch 76530 Baden-Baden

#### **© Südwestrundfunk 2015**

Anstalt des öffentlichen Rechts Neckarstraße 230, 70190 Stuttgart Telefon: 0711 / 9 29-0, E-Mail: info@swr.de Umsatzsteuer-Identifi kationsnummer: DE 812481116 Gesetzlicher Vertreter: Peter Boudgoust (Intendant)

Das Multimedia-Paket "Deutsch lernen mit Mumbro und Zinell" entstand in **Kooperation des Südwestrundfunks mit den Kultusministerien der Länder Baden-Württemberg, Rheinland-Pfalz und Saarland.**

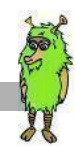

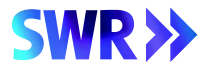

# **DEUTSCH LERNEN** MIT MUMBRO UND ZINELL

Deutscher Wortschatz, Grammatik, Redewendungen, Rechtschreibung, Aussprache – all das lässt sich mit Mumbro & Zinell auf vergnügliche Art lernen.

Die interaktive DVD-ROM nimmt Kinder im Grundschulalter mit auf eine Reise durch sechs Stationen, in denen sie spielerisch Deutsch lernen. **Hörverstehen, Sprechen, Lesen, Schreiben**: Alle vier Kompetenzen werden geübt. Dabei passt sich das Sprach-/Schwierigkeitsniveau automatisch an, sodass die Schüler sukzessive ihre Deutschkenntnisse erweitern und verbessern.

Zielgruppe sind Kinder, die Deutsch als Zweit- oder Fremdsprache lernen. Die DVD-ROM eignet sich aber ebenso für Muttersprachler, die ihre Sprachfähigkeiten entwickeln wollen.

#### **Systemvoraussetzungen:**

- CPU: mind. 1.6 GHz
- Ram: mind. 1 GB
- Festplatte: mind. 300 MB
- Auflösung: mind. 1280 x 960
- Betriebssystem: Windows XP, Windows Vista, Windows 7, Windows 8
- Mikrofon oder Headset

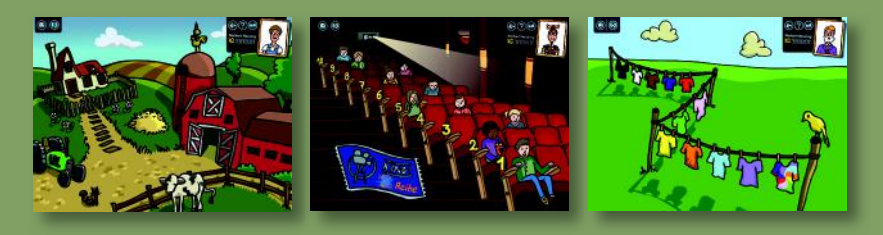

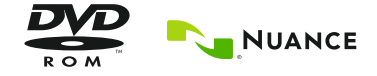

Der Hersteller erklärt, dass diese Soft-Der Hersteller erklärt, dass diese Sont<br>ware den -Empfehlungen für schulware den Empfehlungen iur sondr<br>netzgeeignete Software entspricht. etzgeeignete Software Chopk/son<br>www.bildungsserver.de/link/son

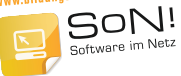